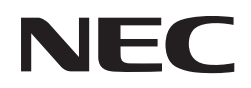

パブリックディスプレイ

対象機種 LCD-E868 LCD-E758

# **Media Playerメニュー 簡易操作マニュアル**

〜USBメモリーを使ったコンテンツ再生〜

## **■Media Player メニューでできること**

USBメモリーに保存された写真(静止画)、音楽(音声)、 動画ファイルをディスプレイで再⽣することができます。

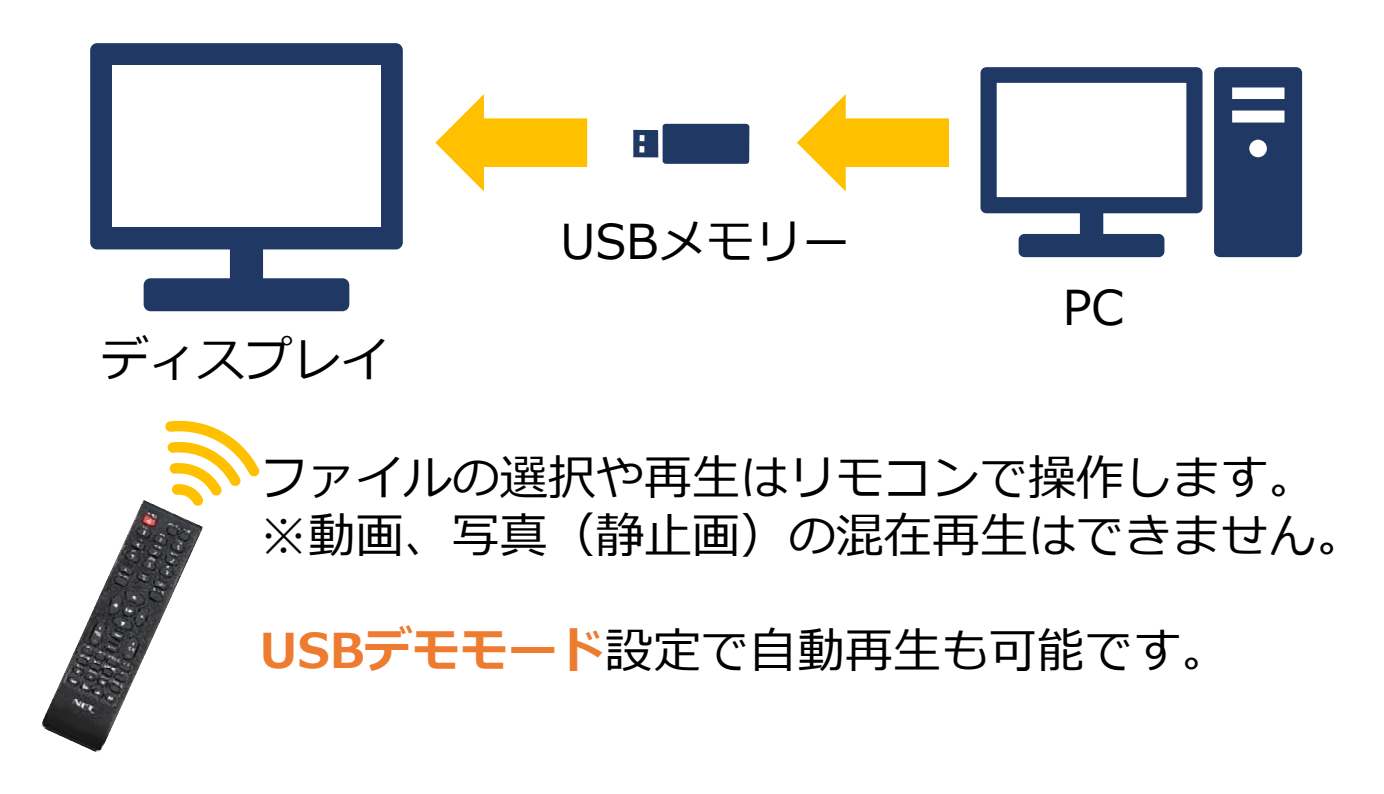

【Media Playerメニュー画⾯】

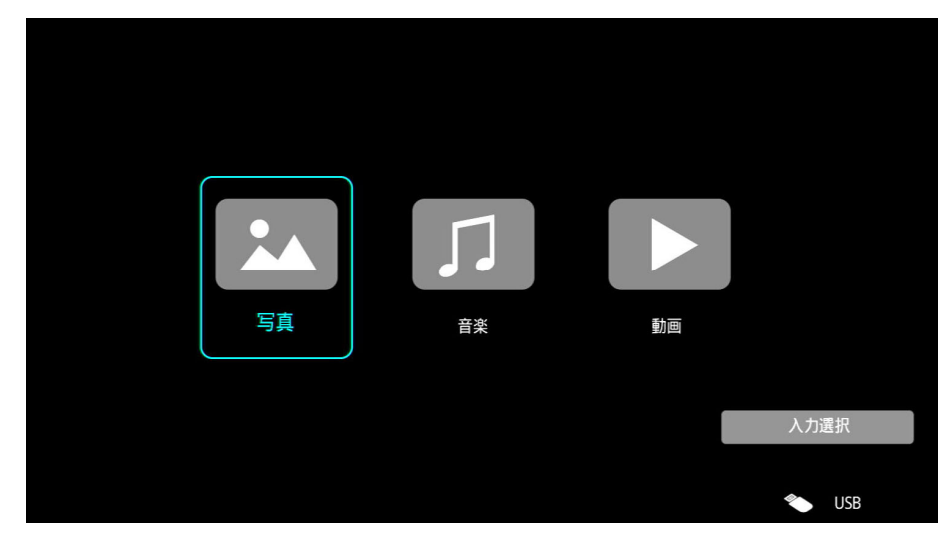

## **【注意事項】**

本マニュアル対象機種の連続使用時間は18時間までを 推奨しております。

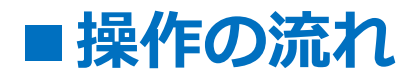

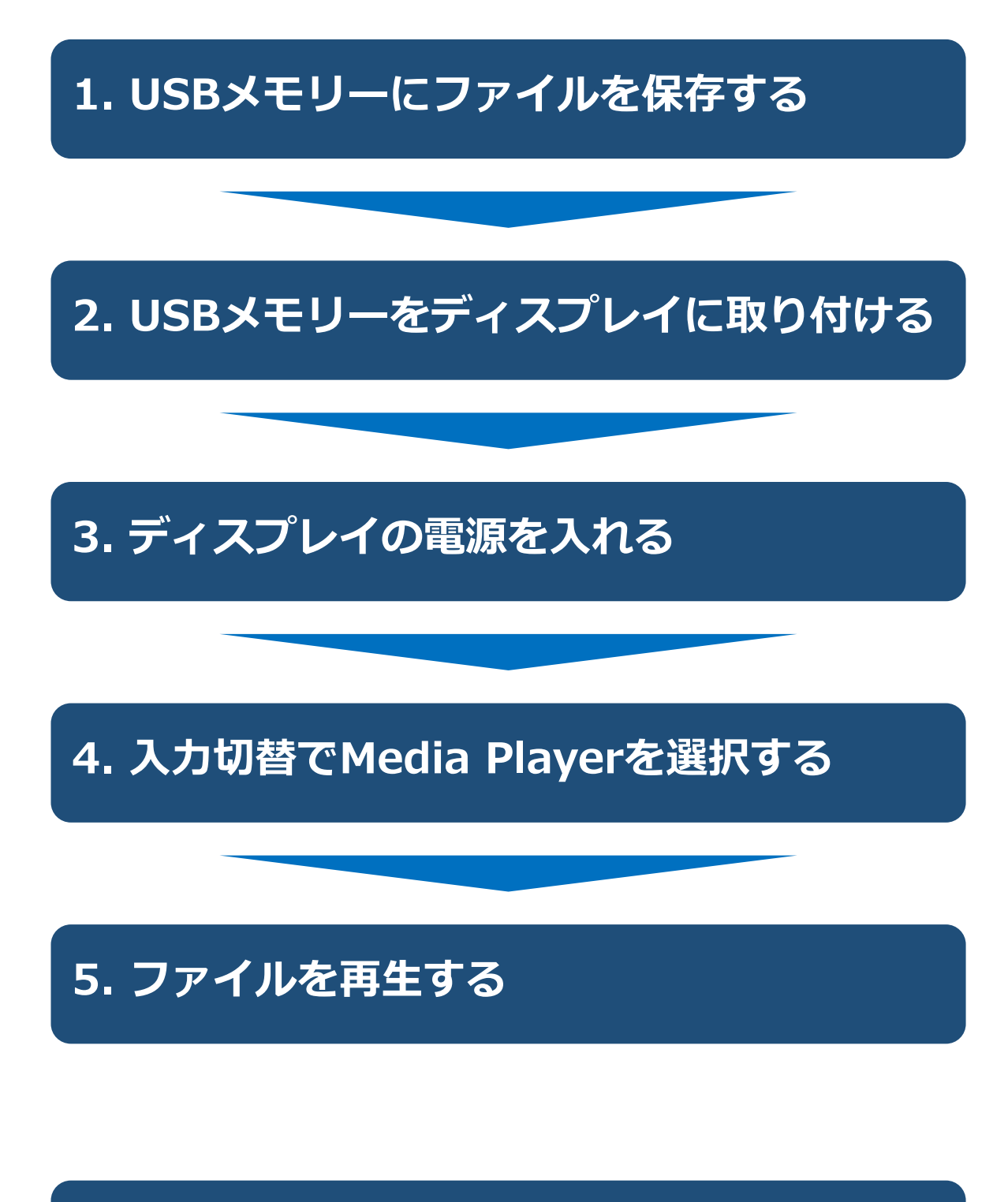

## **6.USBデモモードを使⽤する**

## **1.USBメモリーにファイルを保存する**

PCを使って、下記のファイルをUSBメモリーに保存します。

- ・再⽣したい写真(静⽌画)・動画ファイル
- ·写真(静止画)ファイル再生時のBGMとして利用する 音楽(音声)ファイル

## **【注意事項】**

- ·写真(静止画)ファイル再牛時にBGMを流したい場合は、 同時に再⽣したいファイルは同じフォルダー内に保存 してください。 ※USBデモモード(自動再生設定)ではBGMは流せません
- ・フォルダー内で再⽣される順番は、USBメモリーへの 保存順になります。 フォルダー階層をまたがって、再⽣ファイルを選択した 場合、階層が浅いフォルダーから順に再⽣されます。

## ■ USBのデータ方式と再生/表示可能なファイル仕様 1/2

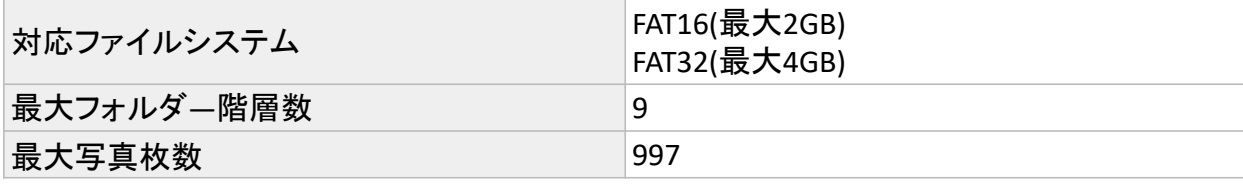

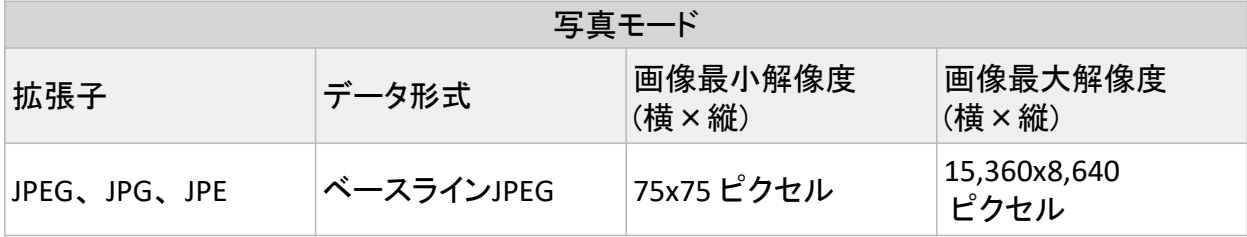

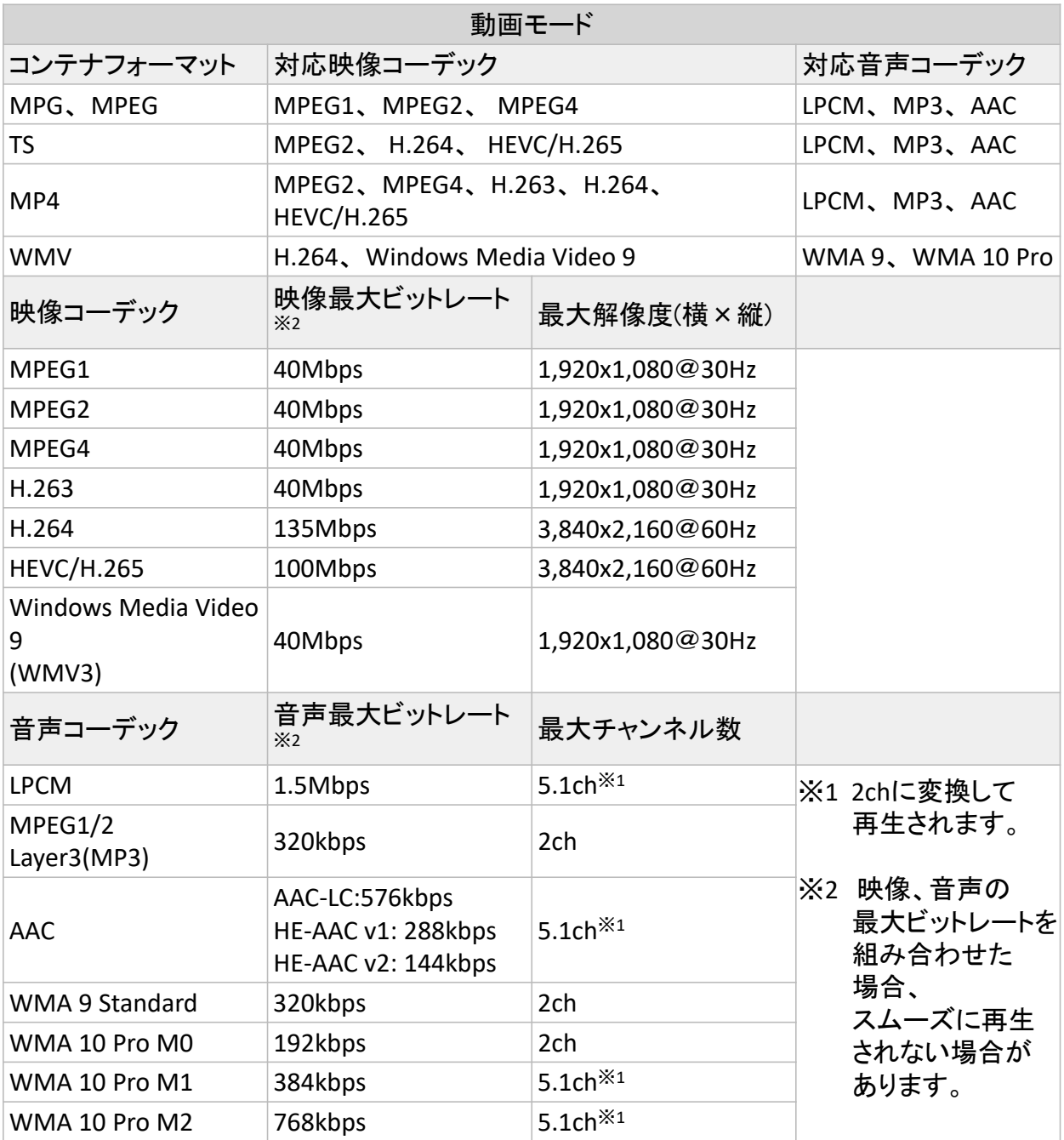

## ■USBのデータ方式と再生/表示可能なファイル仕様 2/2

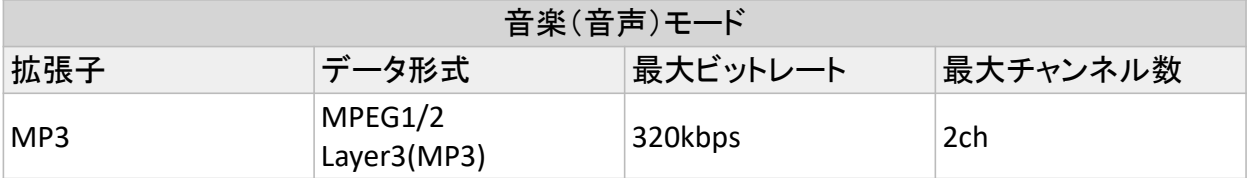

#### **【注意事項】**

- ・全てのUSB機器に対して、その動作を保証するものではありません。
- ・USBハブは使⽤しないでください。
- ・上記条件を満たしている動画ファイルでも再⽣できない場合があります。
- ・ファイルのビットレートによっては、正常に再⽣されないことがあります。
- ・本機がサポートしていないコーデックで作成された動画ファイルは 再⽣できません。 ・フォルダー名、ファイル名は半⾓英数字をご使⽤ください。
- 全角文字や半角文字は正しく表示されない、または表示されない事があり ます。

#### **【参考】**

・パネル解像度の写真(静止画)や動画を準備頂くと一番綺麗に表示されます。

パネル解像度 3,840X2,160ピクセル

# **2.USBメモリーをディスプレイに取り付ける**

再⽣したいファイルを保存したUSBメモリーを ディスプレイに取り付けます。

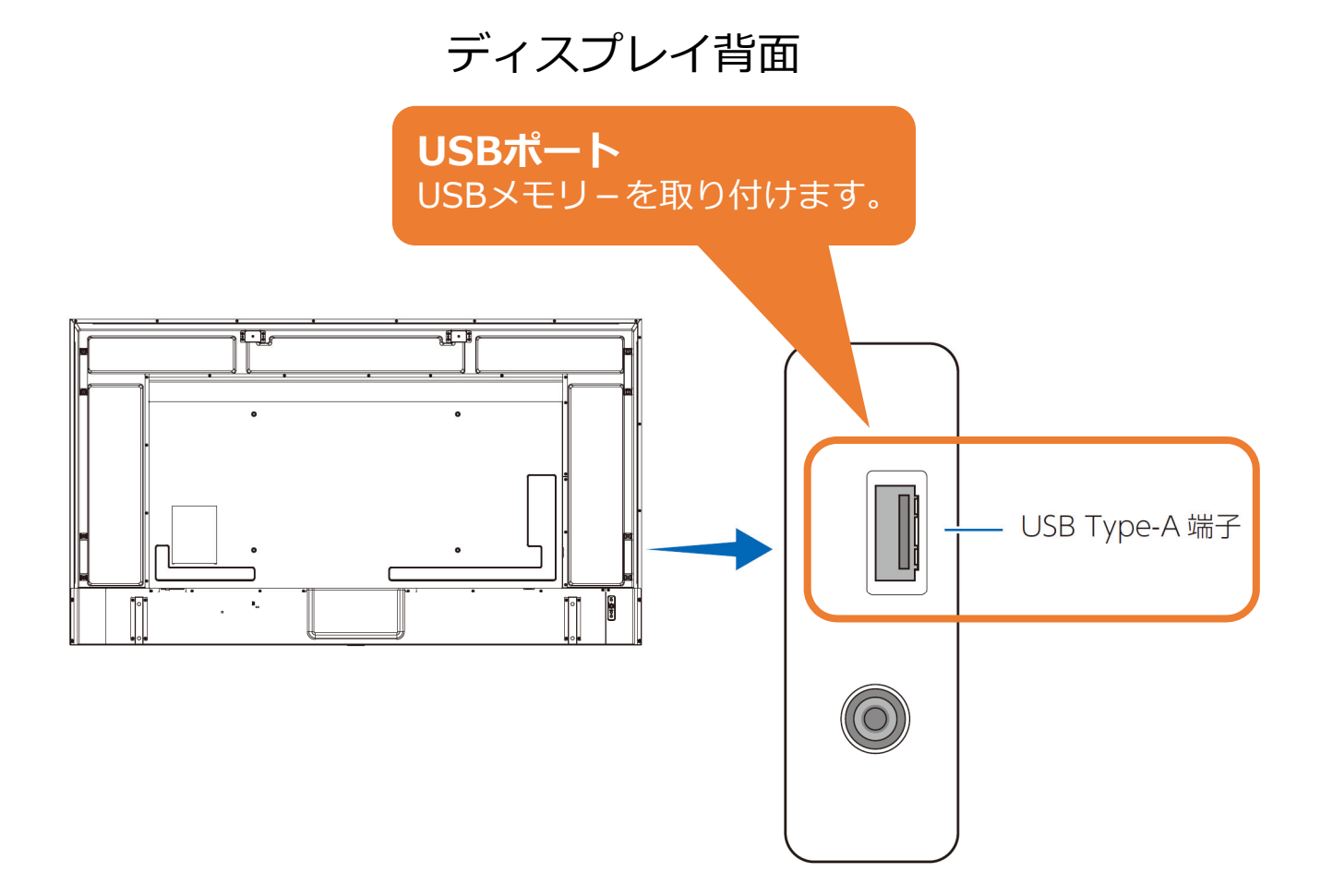

# 3. ディスプレイの電源を入れる

リモコンの[POWER]ボタンまたは本機側⾯の[電源]ボタン を押します。

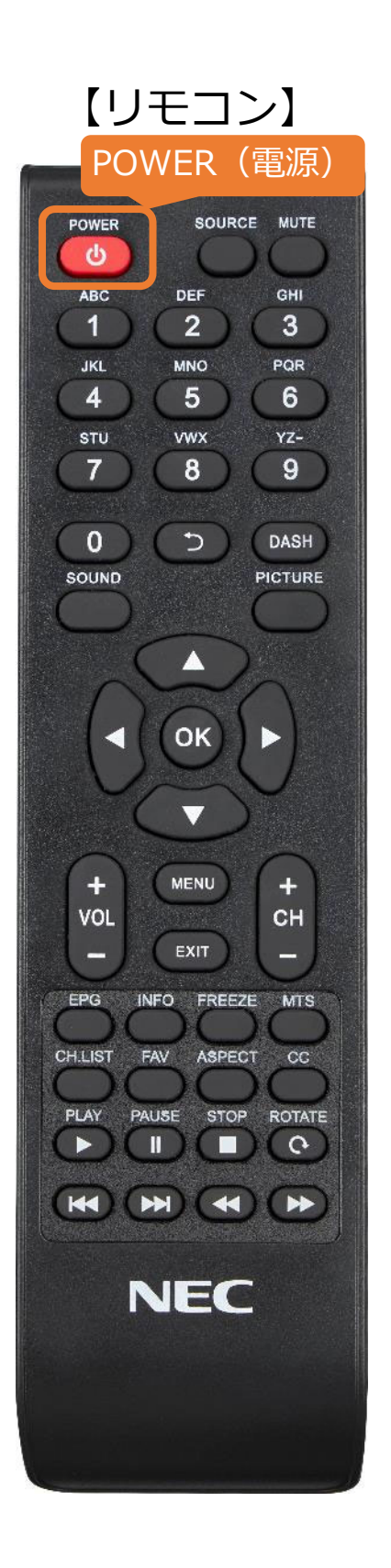

## 【リモコンの使用範囲】

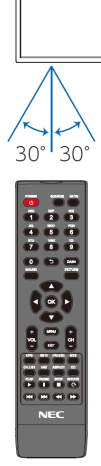

リモコン操作をするときは、 本機のリモコン受光部の方向に リモコンの先を向けてください。 リモコンは、受光部から7m以内、 上下左右30°では3.5m以内で ご使用ください。

【本体電源ボタン】

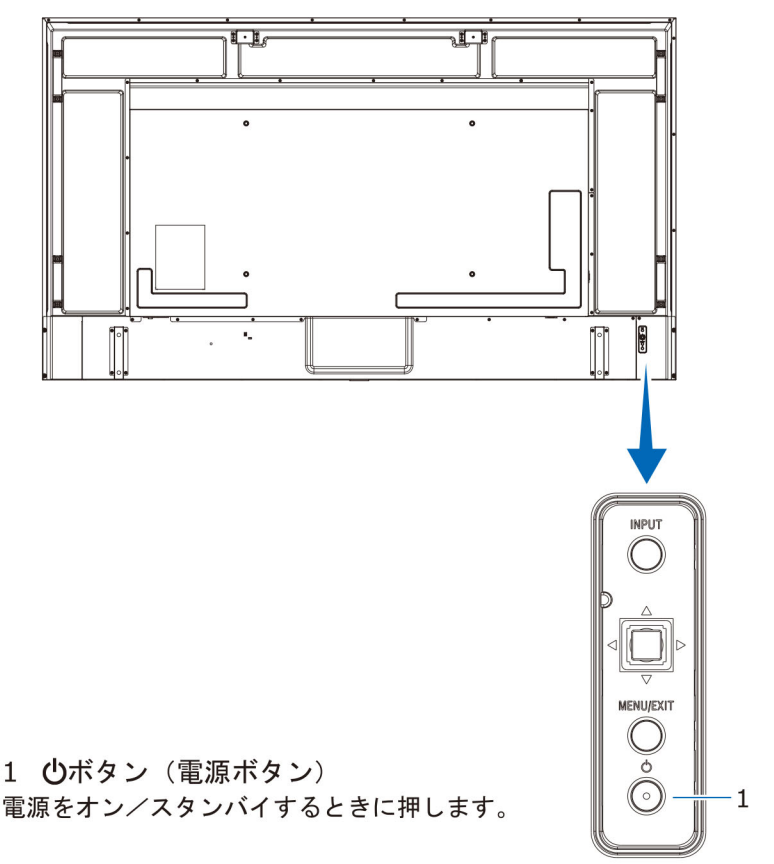

# **4.⼊⼒切替でMedia Playerを選択する**

①リモコンの[SOURCE]ボタンを押します。 ②[カーソル]ボタンで[Media Player] を選びます。 ③[OK]ボタンを押します。

※次ページ以降も選択は[カーソル]、決定は[OK]ボタンを押します。

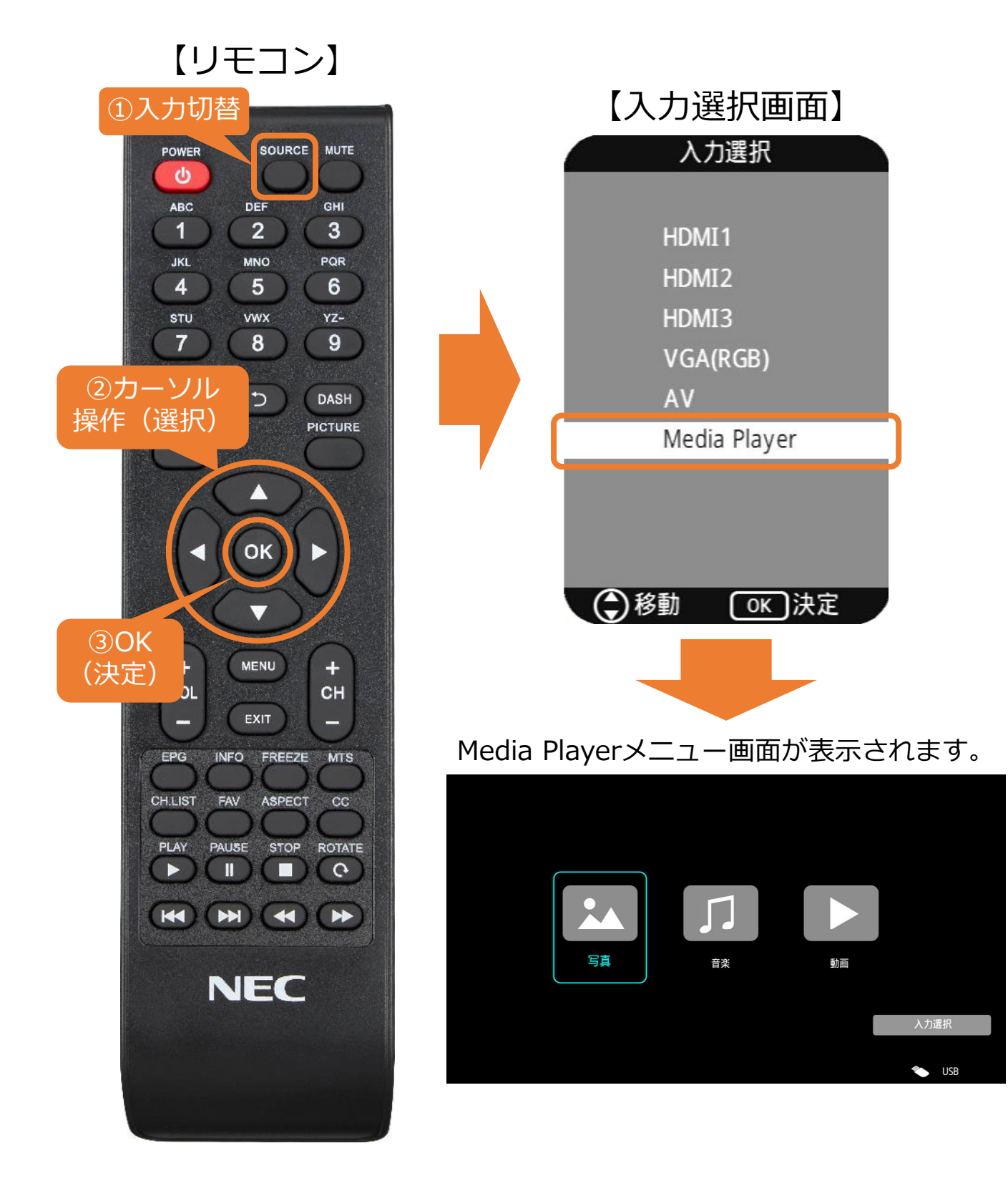

## **5.ファイルを再⽣する**

①Media Player画⾯の写真(静⽌画)、⾳楽(⾳声)、動画 のいずれかを[カーソル] ボタンで選び、[OK]ボタンを押 します。 ※例では動画を選択しています。

【リモコン】

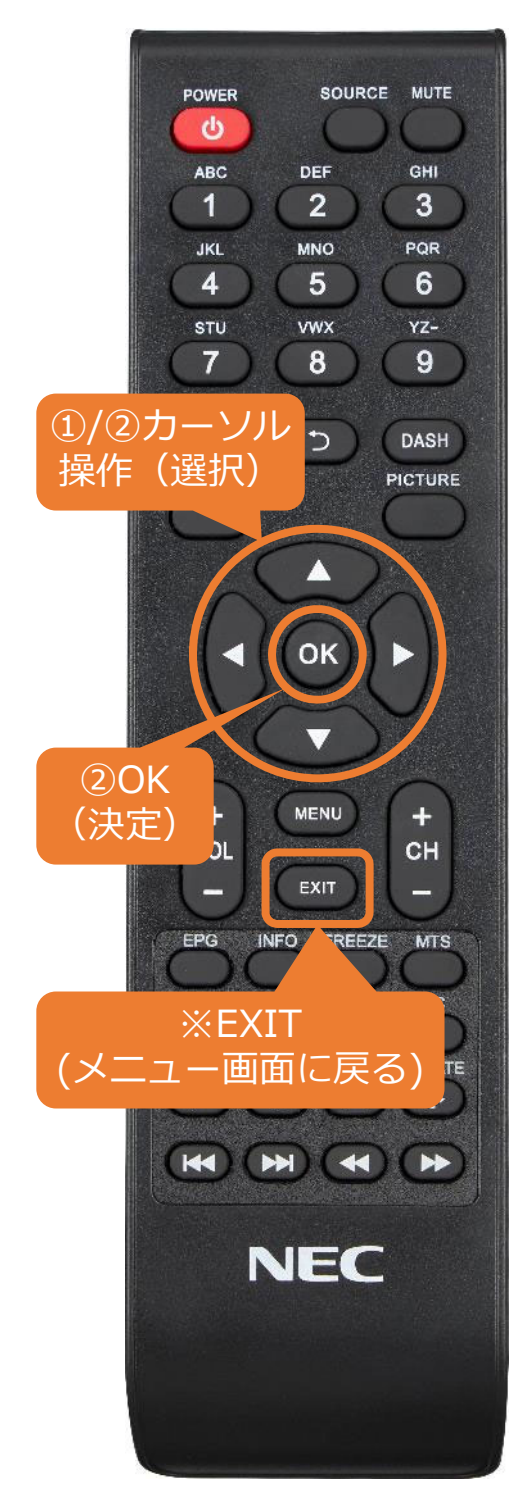

【Media Playerメニュー画⾯】

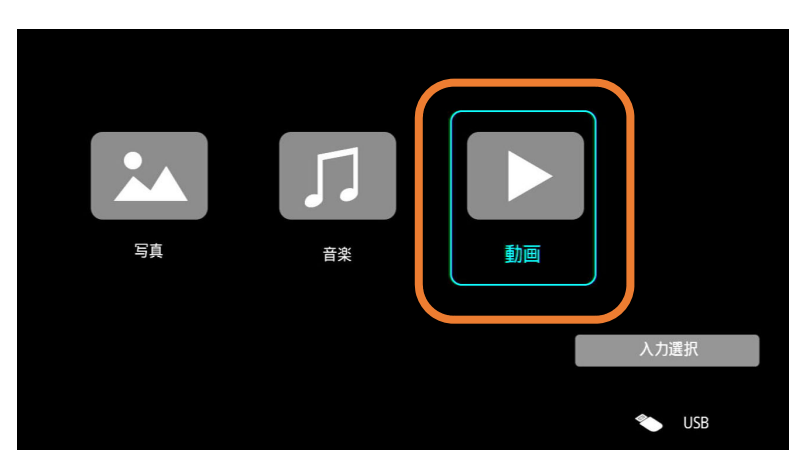

②任意のフォルダーを[カーソル]ボタン で選び、[OK]ボタンを押します。 ※Media Playerメニュー画面に戻る場合は、 [EXIT]ボタンを押します。

【フォルダー選択画⾯】

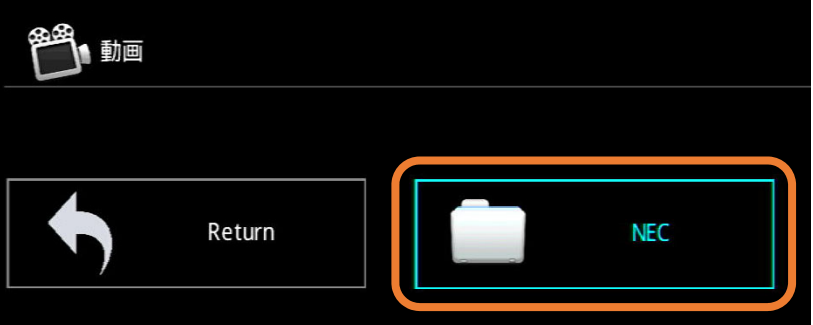

## **5.ファイルを再⽣する**

③[カーソル]ボタンで 任意のファイルを 選び、[OK]ボタンを 押します。 ※選んだファイルの 左下に⾚い印が付きます。 【動画選択時 画⾯】

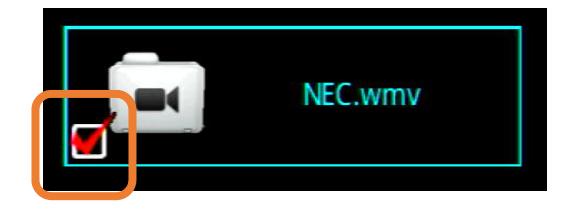

④リモコンの[再⽣]ボタンを押すと、 選んだファイルの再生が始まります。

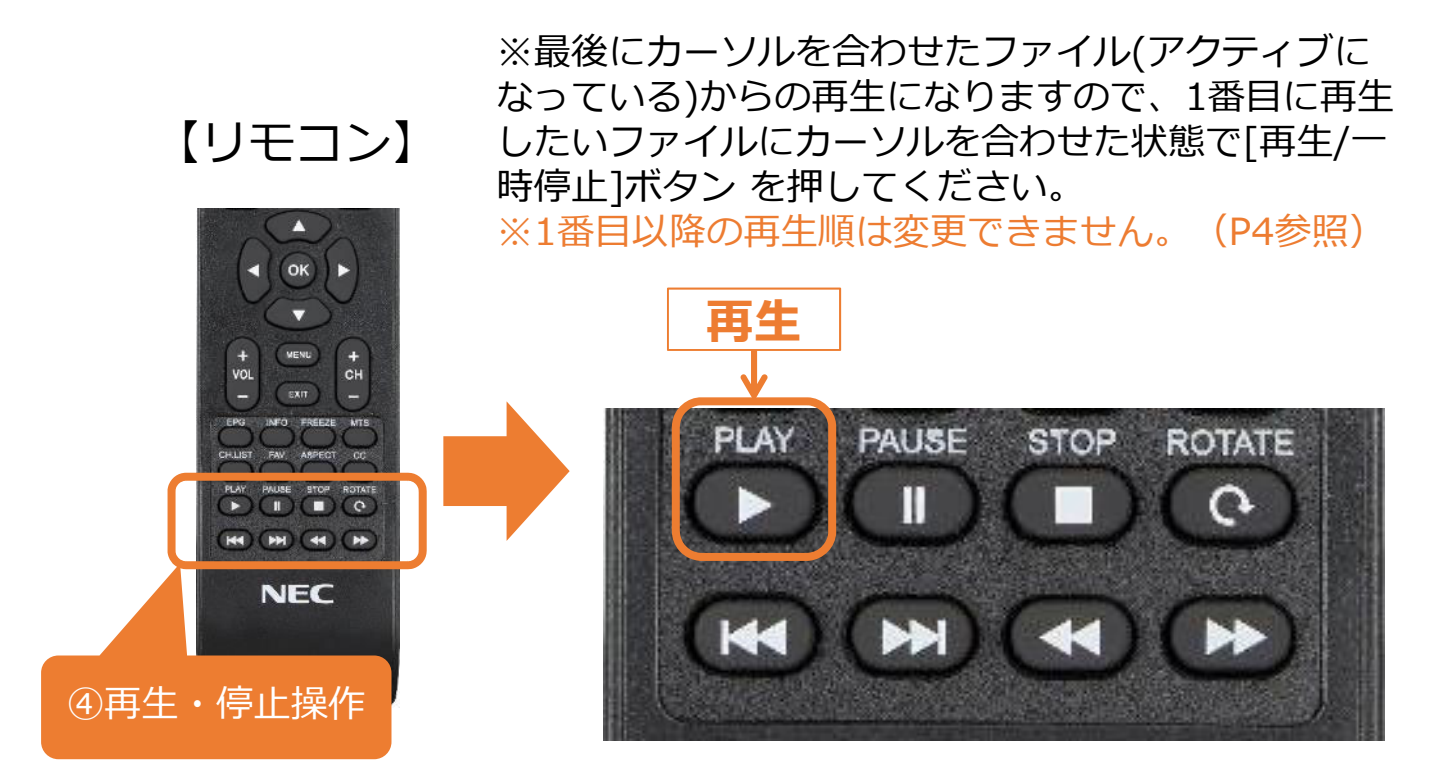

#### **【注意事項】**

- ·電源オフ後、Media Player入力は保持されません。 電源オン後に9ページの⼊⼒切替を⾏ってください。
- ・動画再生ファイル間の黒画面(数秒)は仕様です。

## **5.ファイルを再⽣する**

【OSD操作メニューについて】 OSD操作メニューではリモコン同様の再生、停止操作の他、 リピート再⽣のON、OFFなどの設定が可能です。

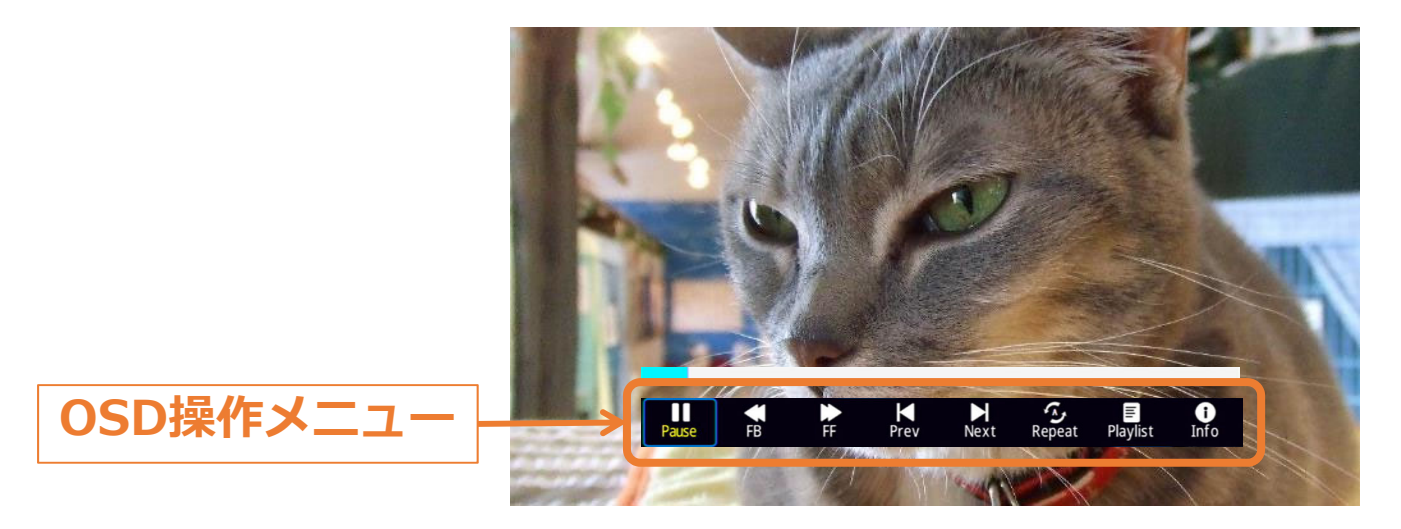

OSD操作メニューはリモコンで操作します。

- ・ファイル再⽣中に[INFO]ボタンを押すと、 OSD操作メニューの表示/非表示ができます。
- ・選択項⽬を切り替えるときは[カーソル]ボタン を押し、[OK]ボタンで各項⽬の設定を切替えます。

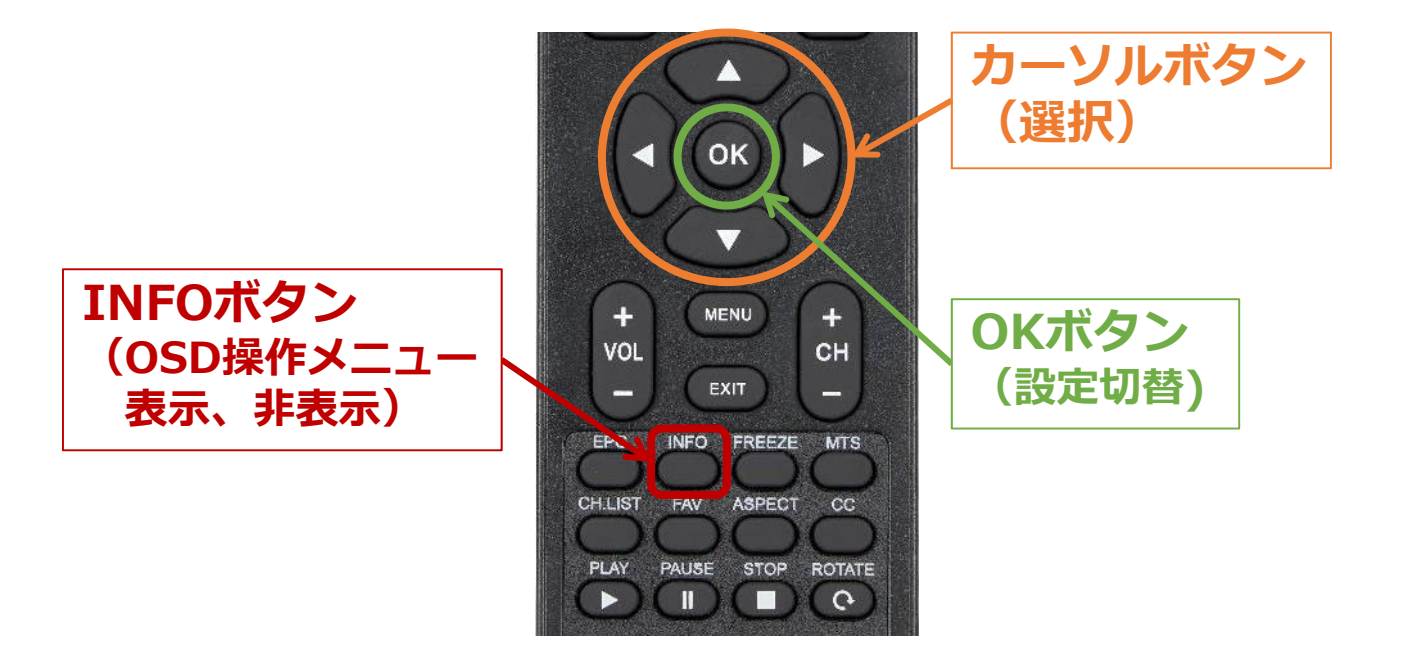

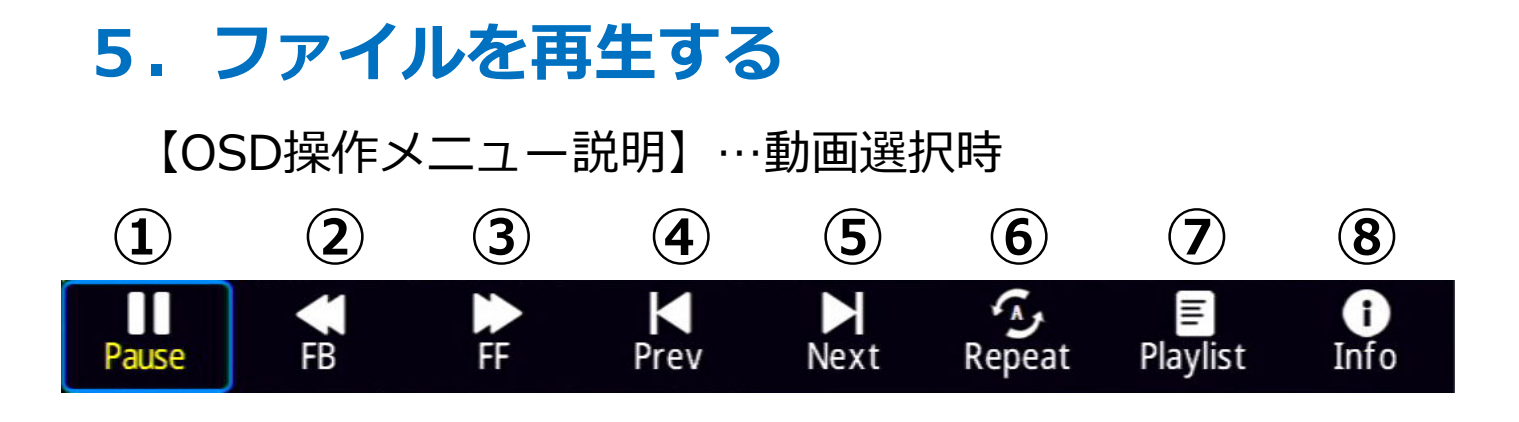

①一時停止、再生

②早戻し 2倍速/4倍速/8倍速/16倍速/32倍速 音声は出力されません。

③早送り

2倍速/4倍速/8倍速/16倍速/32倍速

- 音声は出力されません。
- ④前のファイルに戻る
- ⑤次のファイルに進む
- ⑥リピート設定
	- =選択したファイル、もしくは 同フォルダー内すべてのファイルを1度だけ再生
	- =1ファイルの繰り返し
- =選択したファイル、もしくは Repeat 同フォルダー内すべてのファイルの繰り返し再牛

⑦プレイリストの確認、リストからの再⽣ファイルの選択 8)ファイルの情報表示

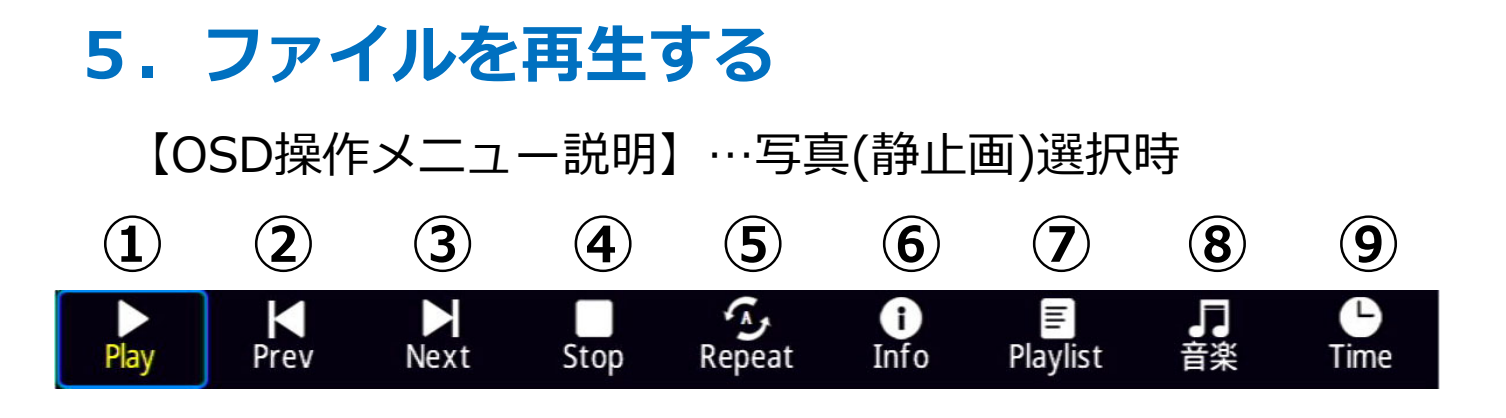

①一時停止/再生 ②前のファイルに戻る ③次のファイルに進む ④停止 ⑤リピート設定

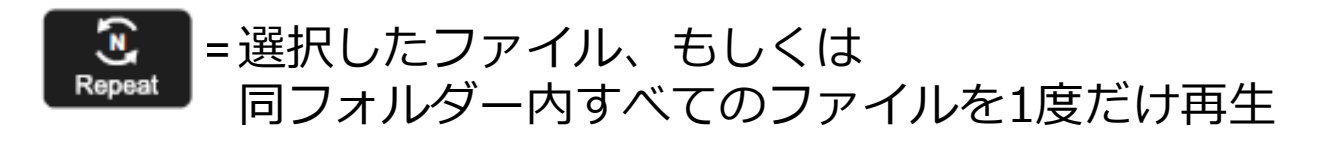

=1ファイルの繰り返し

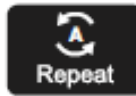

=選択したファイル、もしくは 同フォルダー内すべてのファイルの繰り返し再牛

6)ファイルの情報表示

⑦プレイリストの確認、リストからの再⽣ファイルの選択 ⑧⾳楽

**BGM** 再生

※静止画ファイルと同フォルダーに保存して下さい。 ⑨表⽰時間設定

5秒、10秒、15秒、30秒、60秒 設定内容は画面の左上に表示されます。

# **6.USBデモモードを使⽤する**

USBデモモードを使用することで、USBメモリー内にある 写真(静止画)、音楽(音声)、動画ファイルを自動で再生 することができます。

【USBデモモードの設定】 ※選択は[カーソル]ボタンで操作 ①リモコンの[MENU] ボタンを押し、 OSDメニューを表示します。

②OSDメニューの「セットアップ」ー 「パワーセーブ設定」を選択、[OK]ボタンを押します。 「省エネルギー設定」を選択、[OK]ボタンを押します。 「ショップ」を選択、 [MENU]ボタンを3回押します。 「セットアップ」ー「パワーセーブ設定」ー

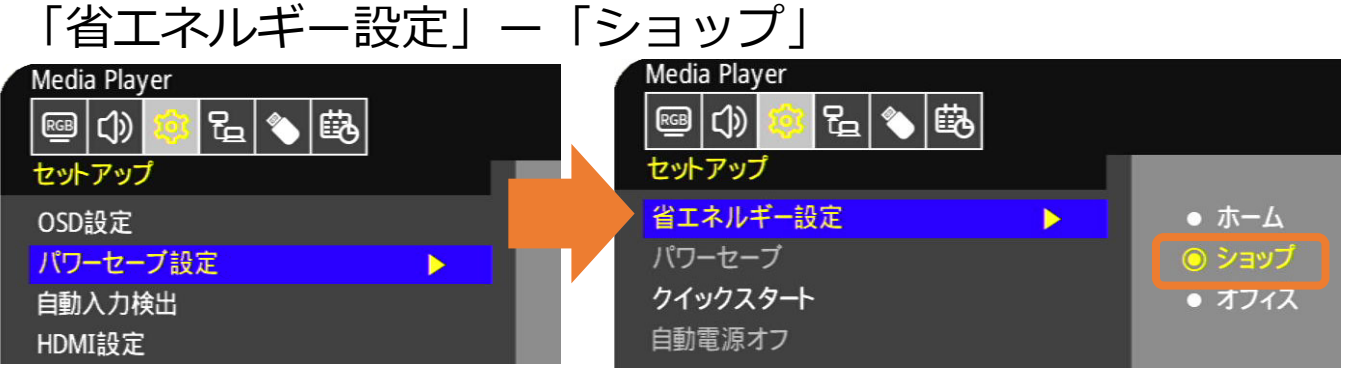

③OSDメニューの「Media Player」ー 「USBデモモード」を選択、[OK]ボタンを押します。 再⽣するファイルの種類を選択、 [EXIT]ボタン でOSDメニューを終了します。 「Media Player」ー「USBデモモード」 Media Player (ゆ) 後 足 | |臨| Media Player USBデモモード ь ● オフ USBデバイスの取り外し • 写直 警告ウィンドウ • 音楽 ◎ 動画

## **6.USBデモモードを使⽤する**

【USBデモモードの開始】

①USBメモリー内に「NDS\_DEMO」というフォルダーを 作成し、そのフォルダー内に再⽣したいファイルを ⼊れてください。

②準備したUSBメモリーをディスプレイのUSB端子に 接続します。 USB端子以外の他の端子から信号入力がなく ユーザーからの操作が10秒以上無い状態が続くと、 ⾃動でファイルの再⽣が始まります。

## **【注意事項】**

- ・USBデモモードにてファイル再⽣時、リモコンの [POWER] ボタン、[VOL]ボタン、および[MUTE]ボタン は機能します。 ただし、他のボタンを押すとファイル再⽣が中断し、 直前に使用していた入力端子に戻ります。
- ・USBメモリーを取り外すとデモ再⽣も停⽌します。
- ・デモモードでファイル再⽣時にディスプレイの電源をオフ し、次に電源をオンした際にUSBメモリーが接続されたま まであればファイル再生が自動で開始されます。

# **Q&A**

Q1.USBデモモード静止画再生間隔は5秒から変更できますか?

A1. USBデモモードからの変更はできません。 通常の静止画再生メニューで、静止画を再生中の設定メニュー から再⽣時間を変更してください。

O2.再生の順番は変更できますか?

A2.変更できません。

ファイルの⽇付や名前に関係なく、

USBメモリ-に先に保存した順です。

(複数枚を⼀度に保存した場合の規則性もありません。) 【注意事項】

USBメニューのファイル選択画⾯で、

最後に選択したファイルからの再生になりますので

1番目に再牛させたいファイルは最後に選択して下さい。 (P4,P10参照)

- 例: ①、②、③の順番の規則性ですが、
	- ③を最後に選択して再⽣すると
	- 3, 1, 2, 3で表示されます。

O3.切替の効果設定はできますか?

A3.設定できません。

- Q4.BGMの音楽(音声)が同フォルダーに複数あったらどうなりま すか?
- A4.順番に再⽣します。
- Q5.ファイル名、フォルダー名は全角文字表示できていますが、 取扱説明書の間違いでしょうか?

A5.取説の間違いではありません。フォルダー名及びファイル名は、 **基本的に半⾓英数字の使⽤を推奨**しています。 ごく一部の全角等の2byteコードも表示は出来ますが、 必ず正しく表示出来ることを保証するものではありません。

© Sharp NEC Display Solutions, Ltd. 2022 2002 2022年11月 1版